# **OVERVIEW: GUIS**

# **CS354P DR SARAH ABRAHAM**

#### **GRAPHICAL USER INTERFACES**

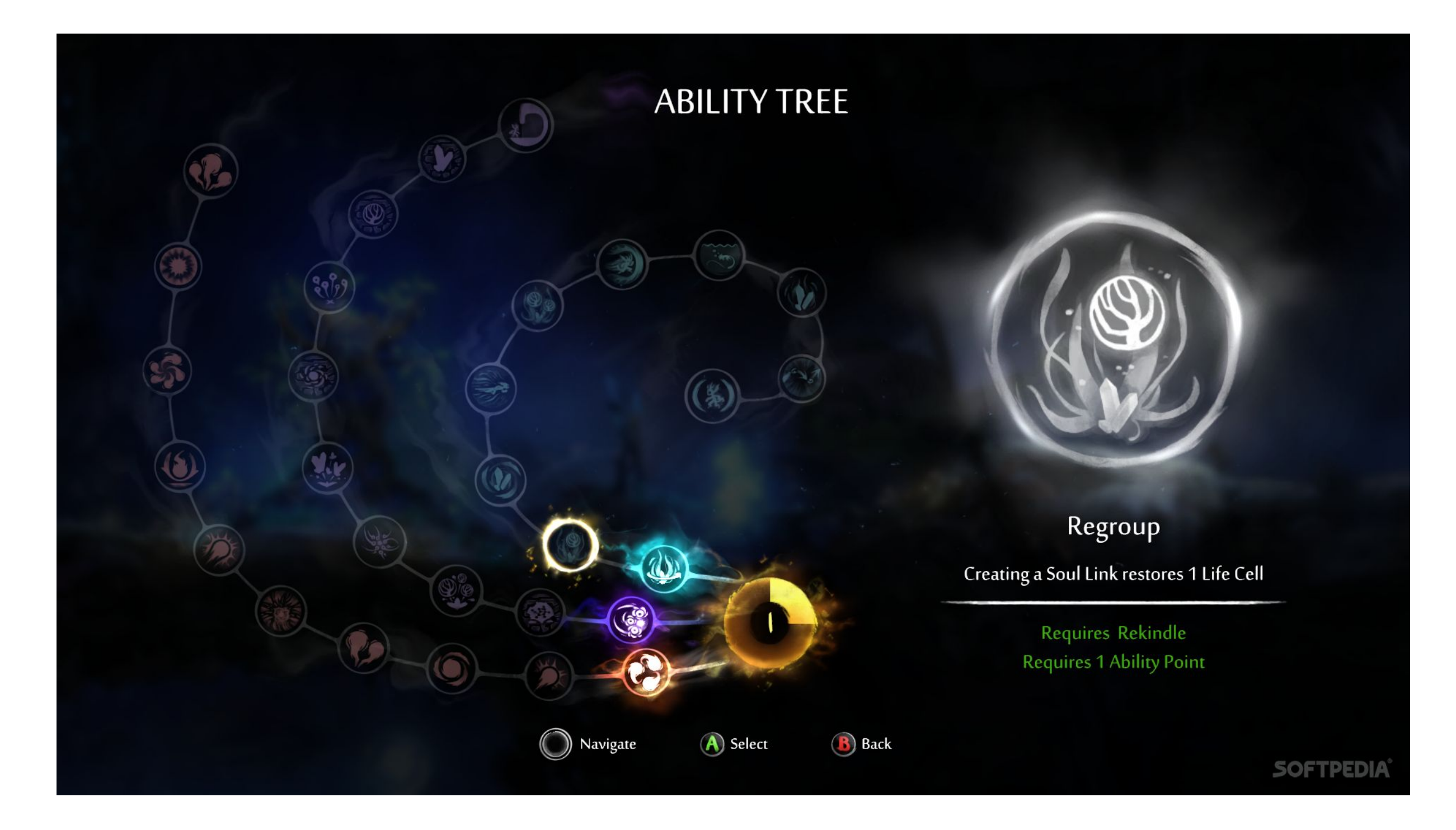

# **WHAT IS IN A GUI?**

- ▸ Not just art assets!
- ▸ GUIs display important information for the player:
	- ▶ Character status
	- ▶ Enemy status
	- ▸ Leveling information
	- ▸ Map information
	- ▶ Out of game menus

#### **DESIGNING A GUI**

- ▸ GUI layouts should be:
	- ▶ Intuitive to navigate
	- ▸ Intuitive to understand
	- **▶ Intuitive to access**
- This is harder than it sounds
- An entire area of design is dedicated to interaction
- You will probably get it wrong the first time
- Iterate GUI design via user testing

#### **GUI TYPES: MENUS**

#### ▸ Outside of game play options, modes, and information

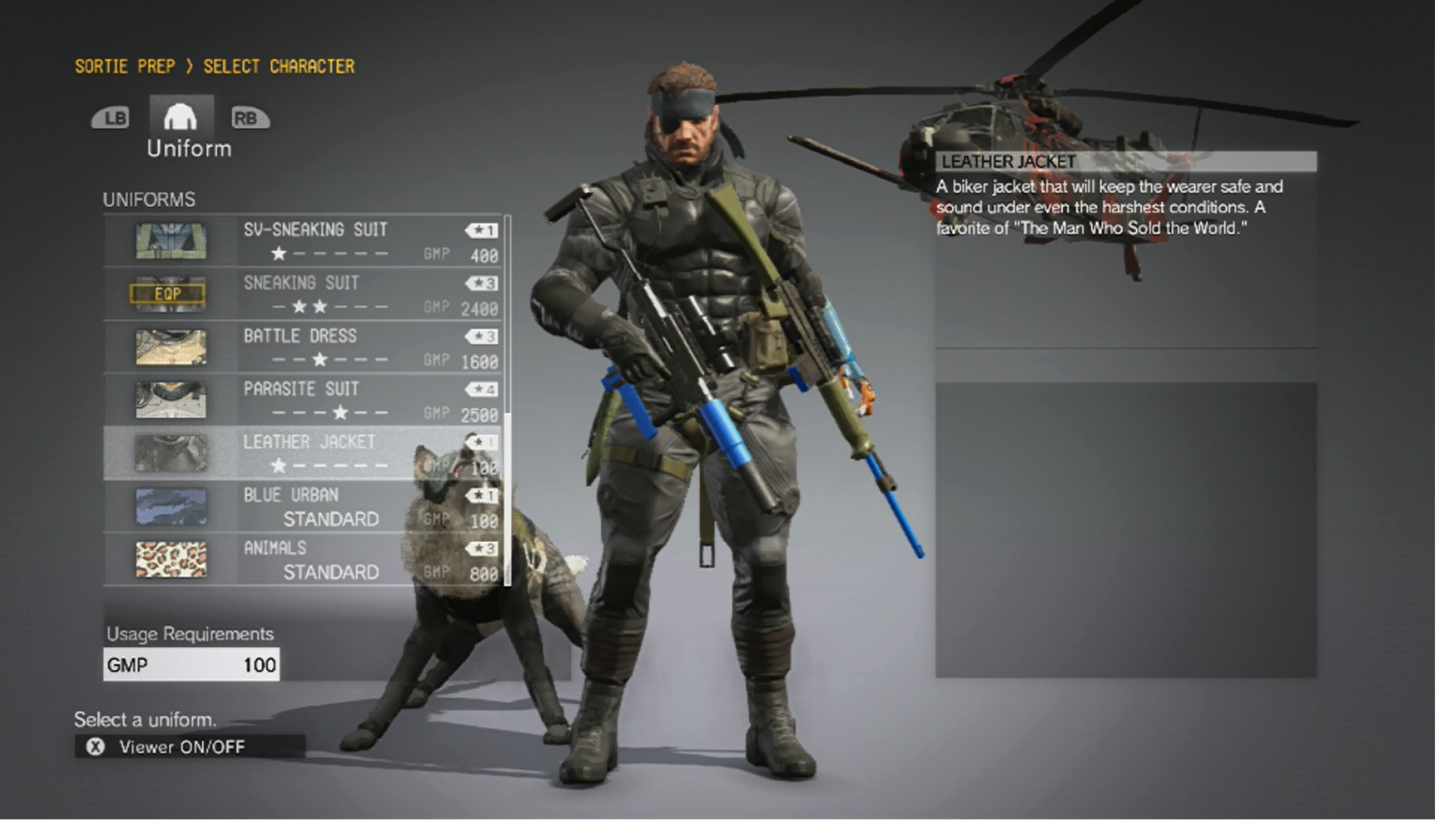

Metal Gear Solid V

#### **GUI TYPES: HUDS**

#### ▸ In-game persistent display of information

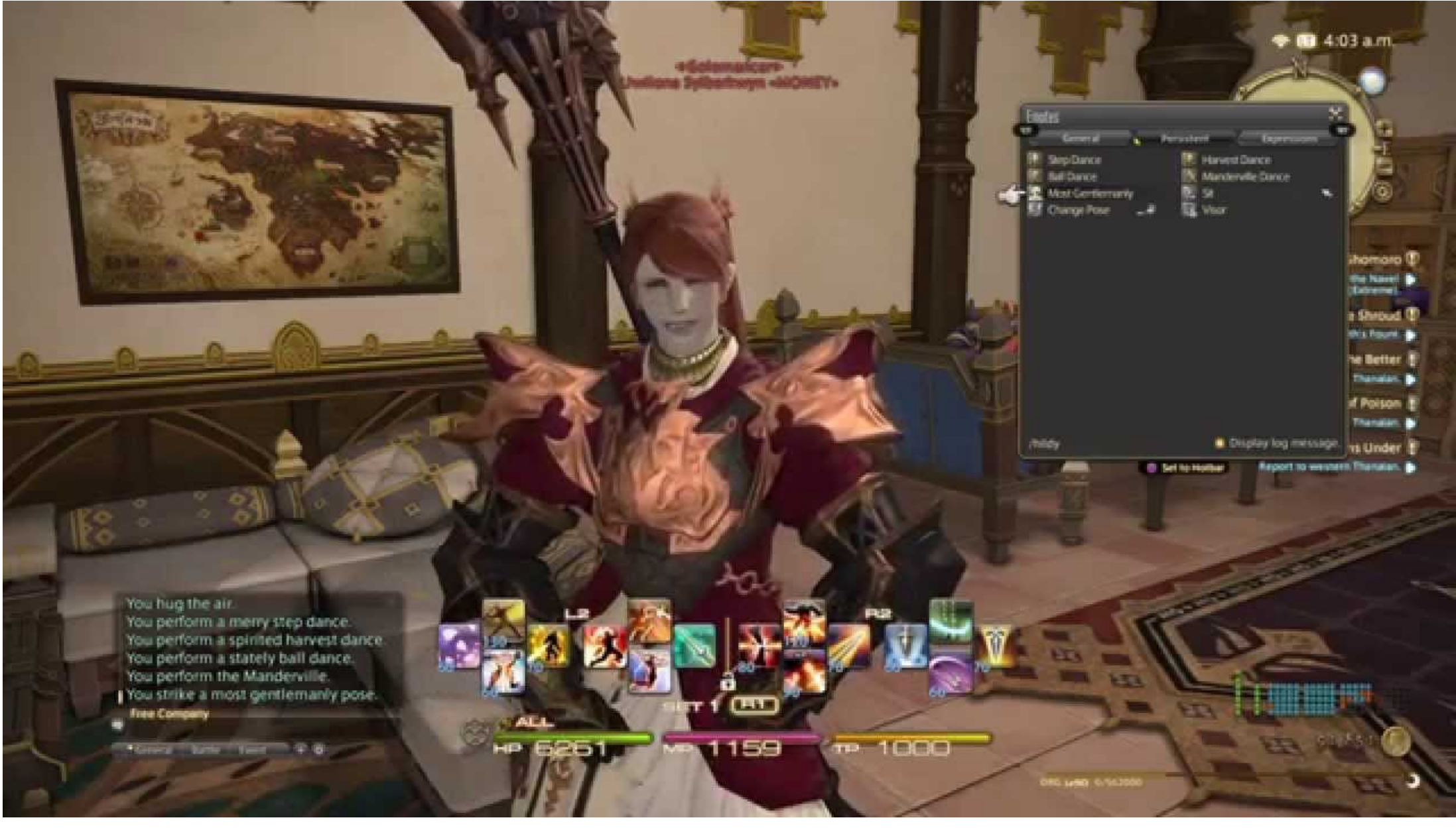

Final Fantasy XIV

## **GUI TYPES: DIEGETIC DISPLAYS**

▸ In-game display of information incorporated into world

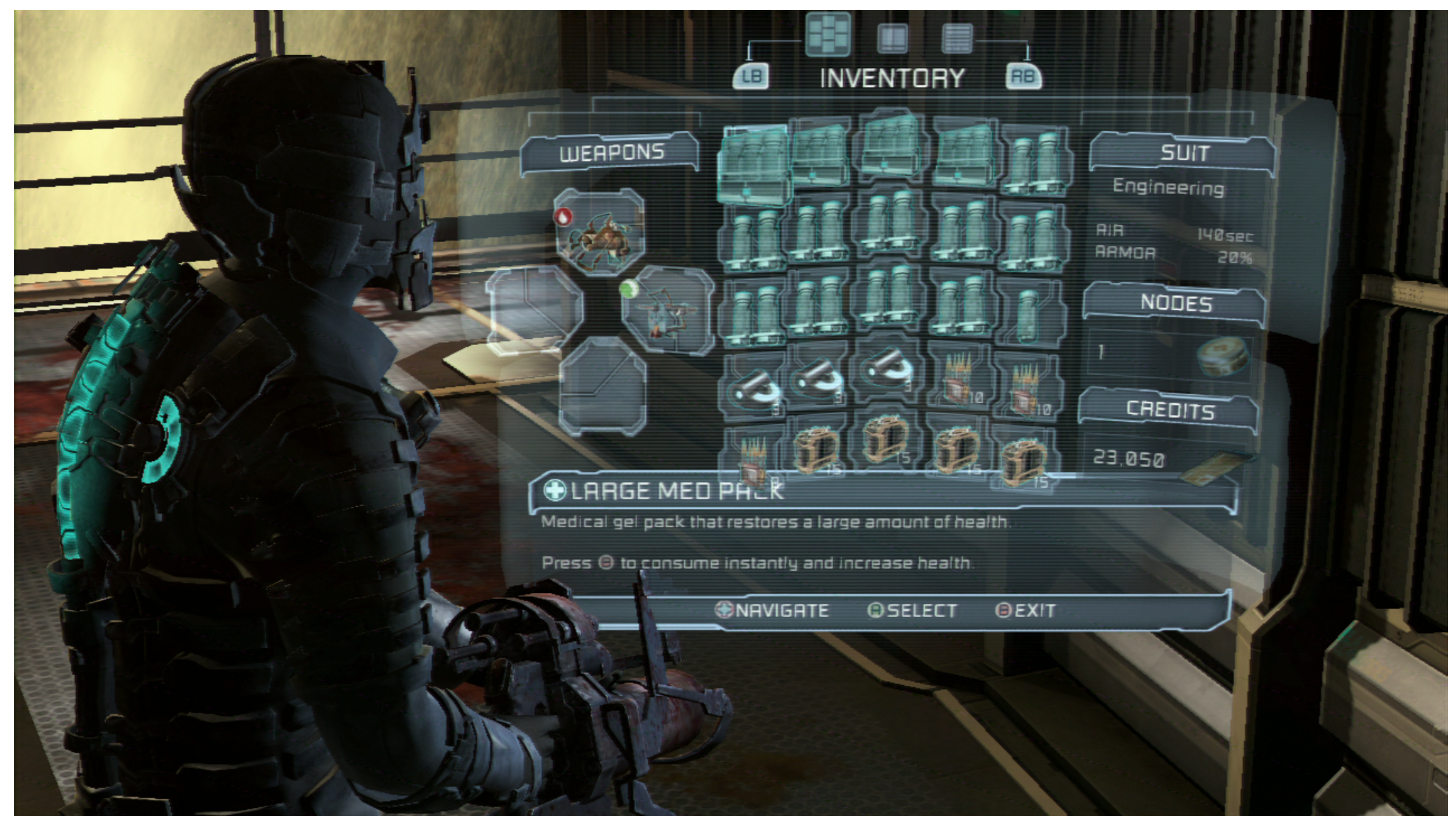

Dead Space

# **GUI TYPES: GUI-LESS**

#### ▸ No in-game display of information — purely contextual

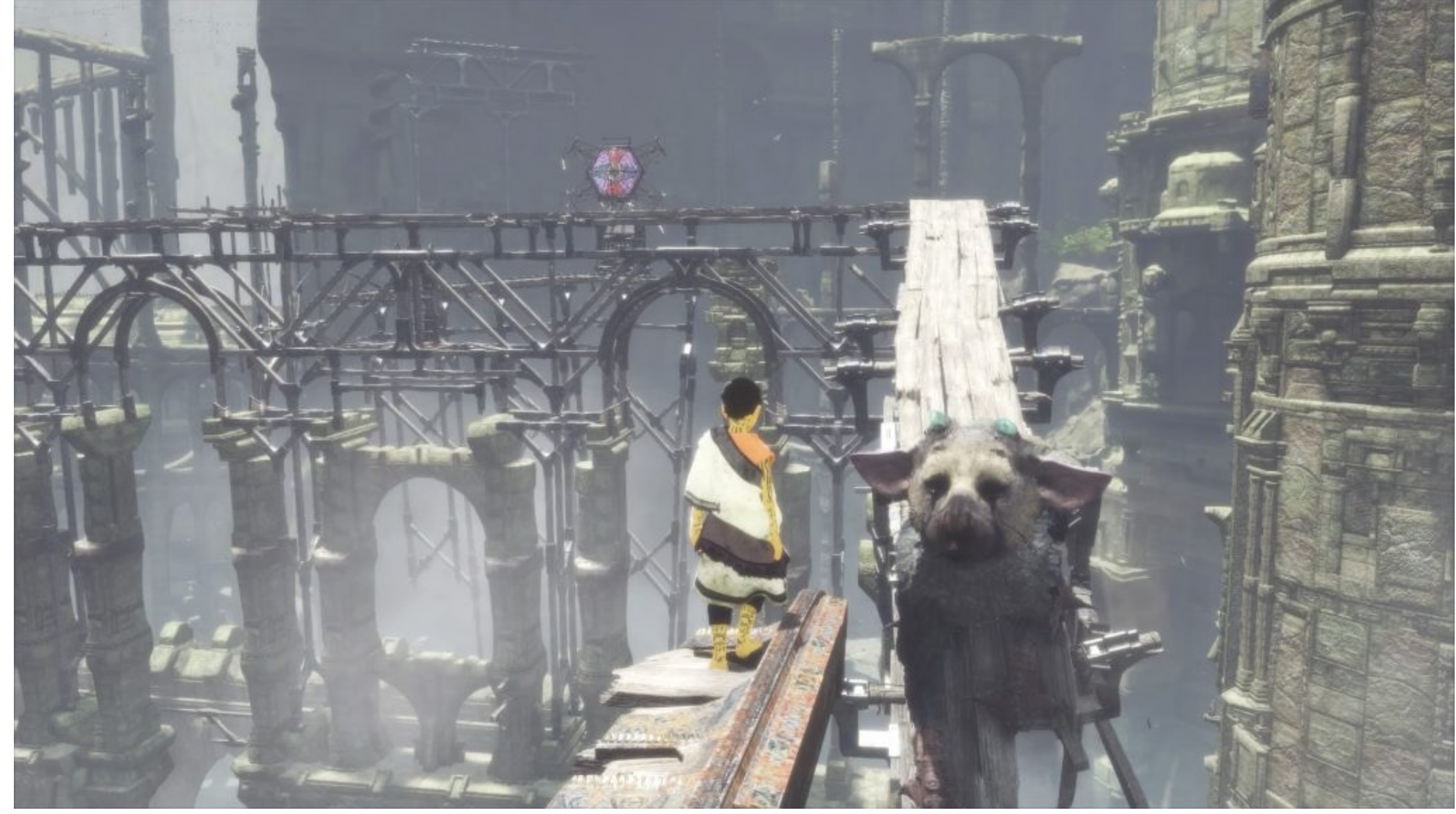

Last Guardian

# **GUI PROGRAMMING**

- Based on the above, what can we determine about GUI programming?
- ▸ GUI programming is:
	- ▸ Interdisciplinary in nature
	- ▸ Highly event-driven
	- ▶ Highly state-based
	- ▸ Un-performant if implemented poorly
	- ▸ Notoriously "spaghetti"

## **GUIS IN UNREAL**

- ▸ Slate is UE5's custom UI programming framework
	- ▸ Unreal editor is built in Slate
	- ▸ Written in C++
	- ▶ Can customize editor panels or be used in-game
	- ▶ Primarily used for tools-building
- ▸ UMG (Unreal Motion Graphics) is UE5's visual UI authoring tool
	- ▸ Built using Widget Blueprints
	- ▶ Blueprint includes layout mode and event graph mode for reacting to inputs

#### **WIDGET BLUEPRINTS**

- ▶ Similar concept to Animation Blueprints
	- ▶ Specialized graph and visualization functionality built for user interface elements
- ▸ Built-in functionality for:
	- ▸ Constraints
	- ▸ Animations
	- ▸ Events
	- ▸ Scaling
	- ▸ Styling
	- ▸ etc...

#### **WIDGET BLUEPRINT EDITOR**

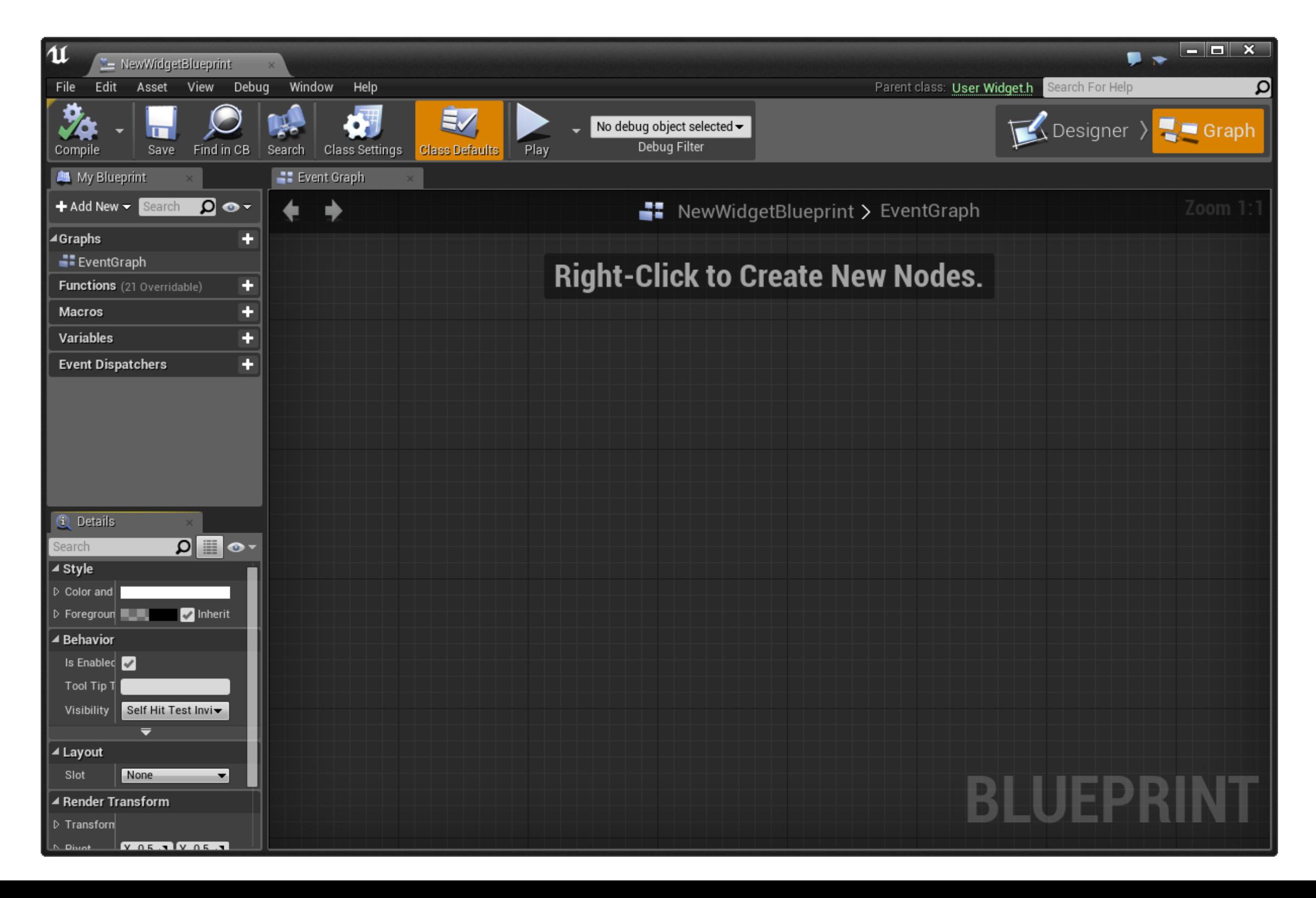

# **WHAT ARE WIDGETS?**

- ▸ Widgets are the common GUI elements used to convey information and provide events
- ▸ UMG widget examples:
	- ▸ Border
	- ▶ Button
	- ▸ Image
	- ▸ Checkbox
	- ▸ Text
	- ▸ Slider
	- $\blacktriangleright$  etc...

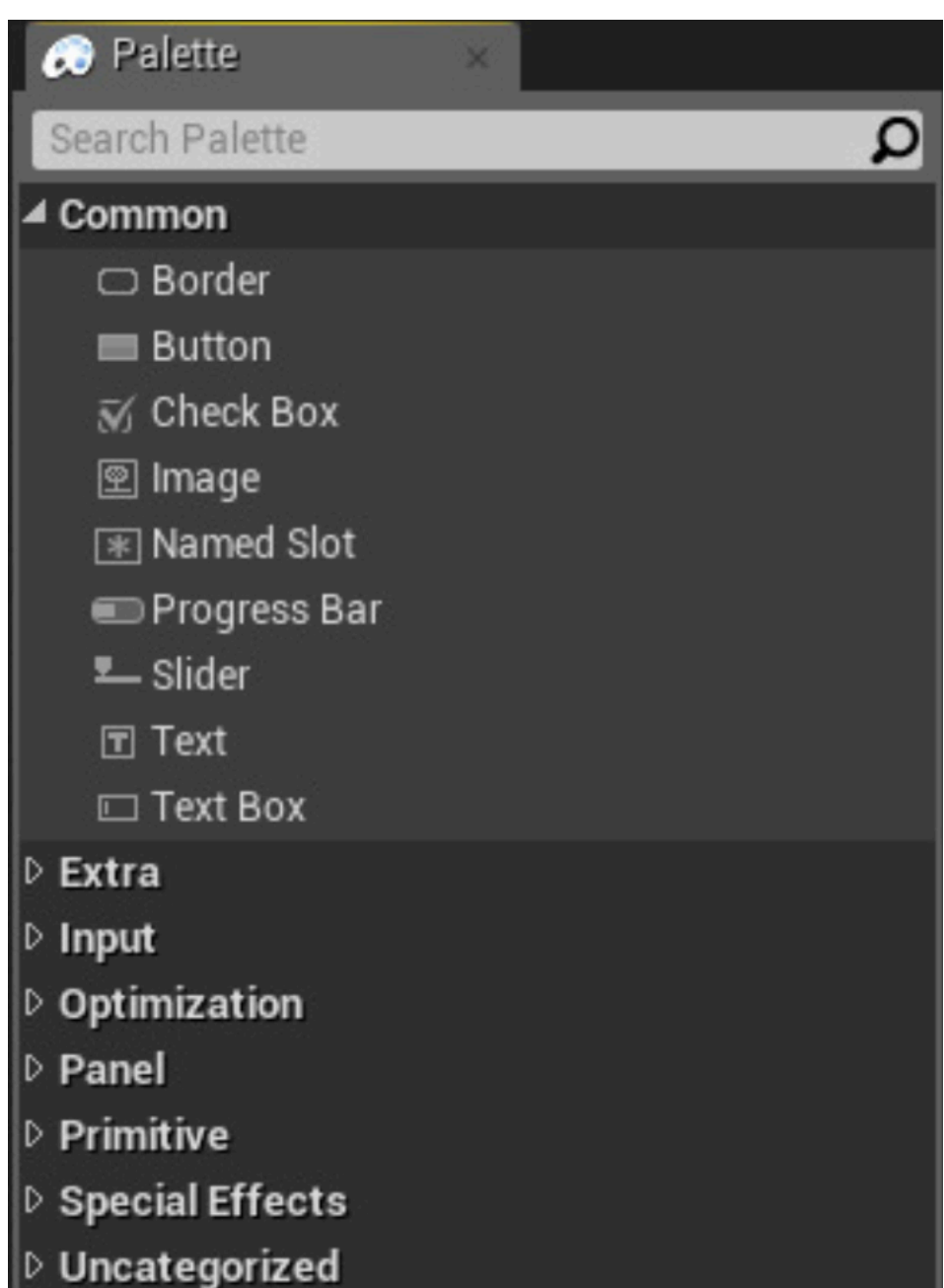

#### **HOW CAN WE BE RESOLUTION INDEPENDENT?**

- ▸ Resolve widget placement using **constraints**
- Layout can be treated as a system of linear equations and constraints
	- ▸ Treat as an optimization problem (minimize constraint violations)
	- ▶ Resolve using a linear objective function
- ▶ Soft constraints (i.e. requested constraints that can be violated if necessary to find a solution) can be violated in non-uniform ways
	- ▸ Quadratic objective functions better handle the minimization of error
- Constraint solving can decrease responsiveness
- Constraint solving allows for static analysis of violations

#### **ANCHORS**

- ▸ Anchors define desired position within a Canvas Panel
	- ▸ Normalized between 0 and 1 for min and max
	- ▶ Origin (0, 0) is in upper left corner
- ▶ Can place anchor manually within the scene

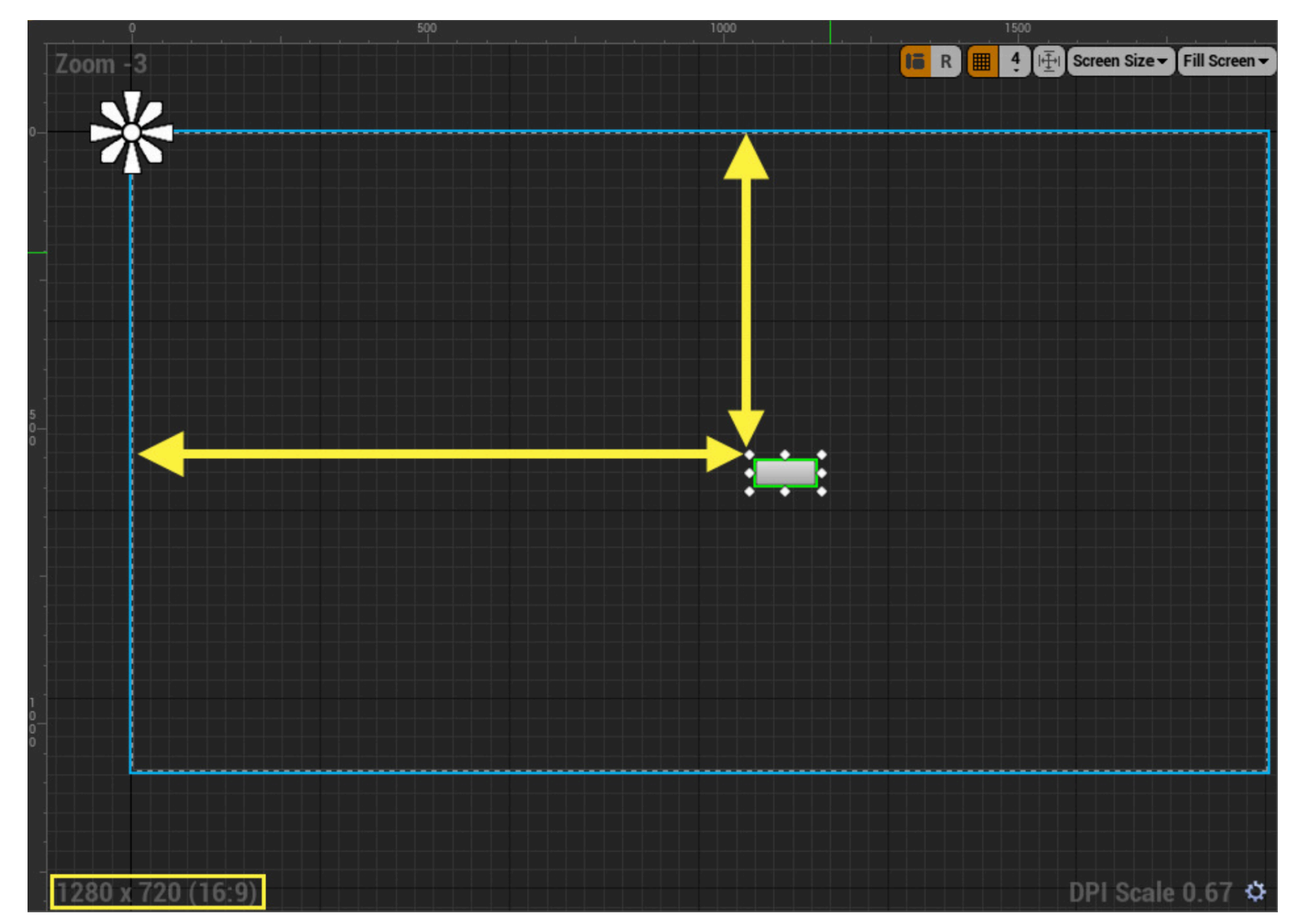

Widget anchored to upper left corner

# **SAFE ZONES**

- ▶ Specialized widgets that handle "unsafe" regions per device and resolution
	- ▸ e.g. edges of a TV, under the home bar of an iPhone, etc...
- ▶ Elements in a Safe Zone widget will adjust according to device resolution and orientation to ensure all screen elements are visible

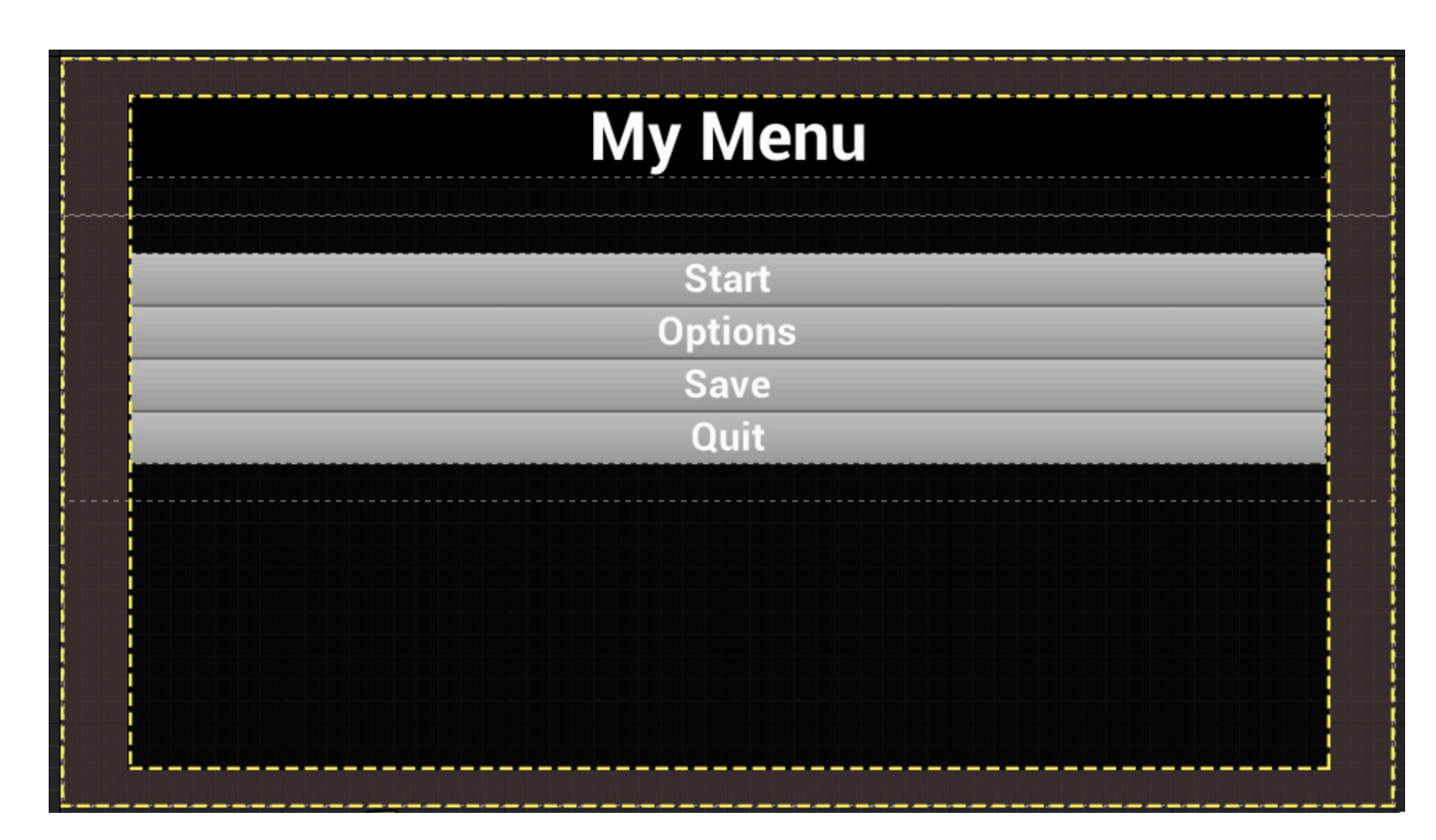

Outer region is "unsafe" for given device preview

# **FONTS AND LOCALIZATION**

- ▸ UE5 comes with several default fonts but they assume English language characters
- ▸ Possible to import custom fonts as assign them to text assets
- ▶ Actual text displayed should be saved in FText structs
	- ▸ Implemented with Shared Reference Pointers
	- ▸ Efficient checks for dirty in cache
	- ▶ Efficient serialization/network support
- **LOCTEXT family of macros handles localization** 
	- ▸ Includes namespace, key, and source string

# **WHAT IS LOCALIZATION AND WHY DOES IT MATTER?**

- ▸ Localization is the process of updating a game to be relevant to a region's audience
	- ▶ Respecting a country's censorship laws
	- ▶ Updating voice acting to be in the local language(s)
	- ▶ Updating text to be in the local language(s)
- ▶ Good localization ensures the cultural and language contexts are successfully conveyed

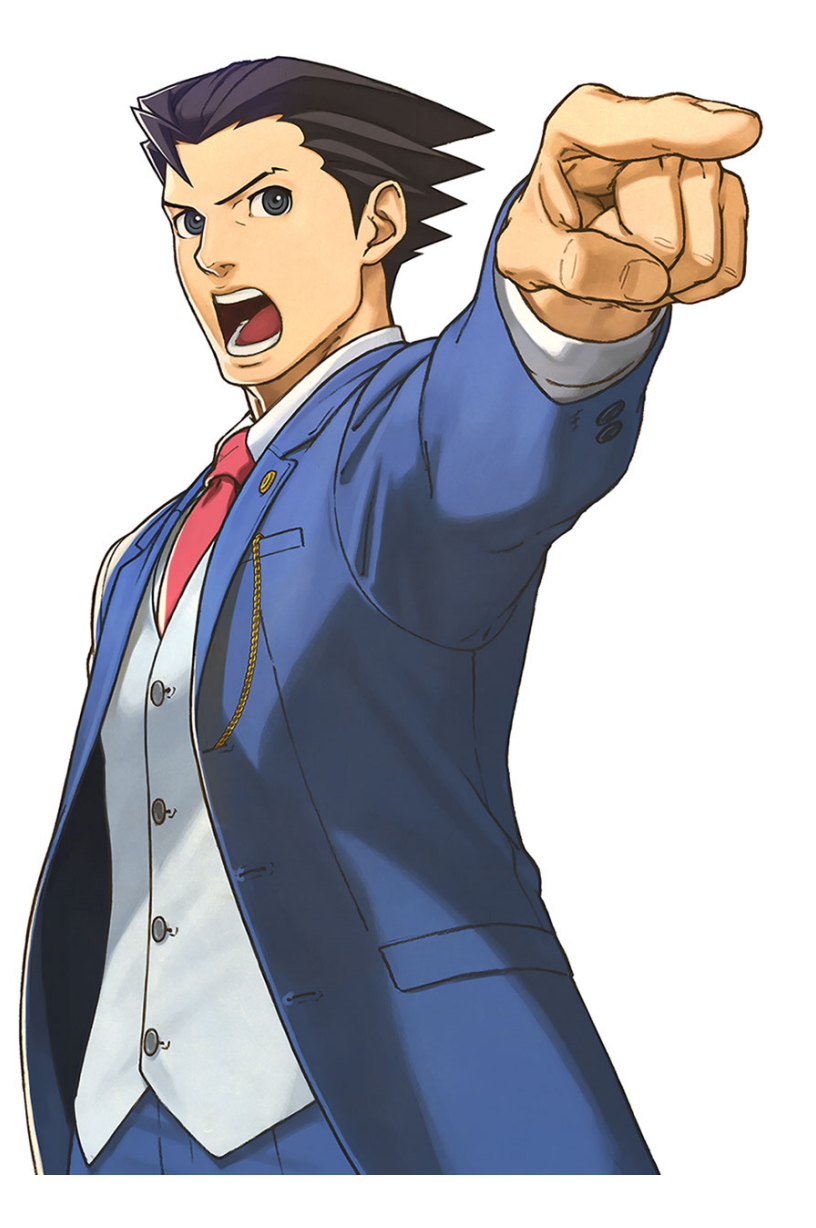

English Name: Phoenix Wright Japanese Name: Naruhodō Ryūichi

# **ACCESSIBILITY**

- ▸ UE5 supports screen readers with common widget elements
	- ▶ Allows 3rd party screen readers to access written data and "say" what is written
- ▸ Must enable screen reader support in project then specify which widgets should be accessible
- ▸ Can add support for custom widgets via C++
	- ▸ We'll come back to the underlying C++ a bit later...

Touch Input

Gamepad Input

DefaultPosition

**NewPosition** SoundVolumeLevel **GameTitleBox** 

**QuitButton** SoundVolume StartButton

● TextBlock\_1

**Q** Details

▲ Variable

Show inherited variables

⊳ Mouse<br>▷ Keyboard Drag and Drop

#### **UMG EVENTS**

- ▶ Similar flow to standard Blueprint Event Graphs
	- ▶ Focused on UI elements and interactions

Set Sound Volume

Context Sensitive

Ω

▸ Bindable events use a single handler

BBBB

▸ Multicast events connect widget ala BP

All Actions for this Blueprint

 $\diamondsuit$  Add OnMouseCaptureBegin

Add OnMouseCaptureEnd ♦ View OnValueChanged

▲ Add Event for Sound Volume

D Call Function on Sound Volume

D Add Event

 $\triangleright$  Al

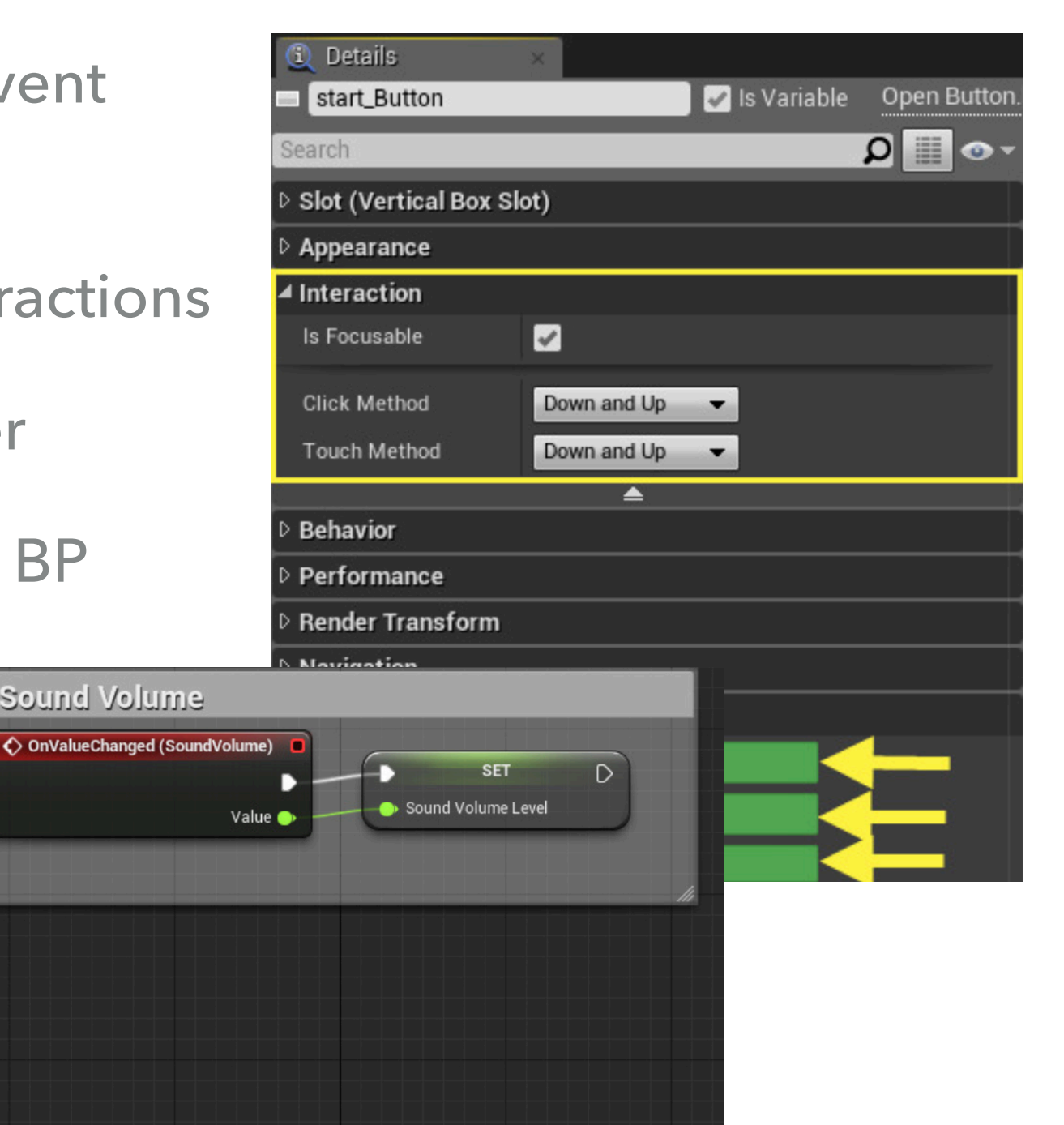

#### **WAIT...IS THIS ALL STUFF WE'RE SUPPOSED TO DO?**

- ▸ Not really...UI artists and designers primarily work in these systems
	- ▸ Requires a lot of very specialized knowledge to be competent
- ▸ That said UI/UX programmers often need to assist artists and designers with their workflow
	- ▸ Take Blueprints created by artists/designers and translate them into efficient C++ implementations
	- ▸ Build underlying tools and systems to assist artists and designers

#### **USING UMG WITH C++**

- ▸ Ideally we want a C++ base with UMG Blueprint functionality built on top of it
	- ▶ More efficient to run
	- **▶ Cleaner to use**
	- ▶ Less merge conflicts!
- ▸ Need to add UMG and Slate to our included modules (e.g. the libraries our project depends on)
- ▸ Need to add the necessary includes to the project header

## **USING GUI MODULES**

- ▸ Under ProjectName.Build.cs:
	- ▸ Add "UMG" to PublicDependencyModuleNames.AddRange()
	- ▸ Add "Slate", "SlateCore" to PrivateDependencyModuleNames.AddRange()
- ▸ In ProjectName.h add the following includes:
	- ▸ #include "Runtime/UMG/Public/UMG.h"
	- ▸ #include "Runtime/UMG/Public/UMGStyle.h"
	- ▸ #include "Runtime/UMG/Public/Blueprint/UserWidget.h"
	- ▸ #include "Runtime/UMG/Public/Slate/SObjectWidget.h"
	- ▸ #include "Runtime/UMG/Public/IUMGModule.h"

#### **CREATING WIDGET CLASSES**

- ▸ Inherit from UserWidget to allow extensions to Blueprint
	- ▸ Create functions, properties, and events in either C++ or BP as we've seen previously
- ▸ Connect widgets to PlayerControllers to have them display **for that player**
	- ▸ MyWidget->AddToViewport();
- ▶ Can create a widget using CreateWidget<MyWidget>(this, MyWidgetBP);
- ▸ Can define MyWidgetBP via Blueprint or using FClassFinder in the constructor

# **USING FCLASSFINDER**

 $\blacktriangleright$  In  $\blacksquare$ h

```
 UPROPERTY(...)
```
TSubclassOf<MyWidget> MyWidgetBP;

▸ In .cpp

 static ConstructorHelpers::FClassFinder<MyWidget> BlueprintClass(TEXT("/Path/to/Blueprint/Reference"));

if (BlueprintClass.Succeeded())

MyWidgetBP = BlueprintClass.Class;

#### **FCLASSFINDER VS FOBJECTFINDER**

- ▸ Provide functionality for finding either a UClass or a UObject respectively
- ▶ UClass derives from UObject, so FObjectFinder is more general
- ▸ Note: "/Path/to/Blueprint/Reference" refers to the blueprint asset whereas "/Path/to/Blueprint/ Reference C" refers to the class object
- ▸ In many cases, both finders are valid ways of finding either the object itself or the class object

#### **CONNECTING WIDGETS TO C++**

- $\triangleright$  Create a UPROPERTY with specifier meta = (BindWidget)
	- ▸ Name of widget in .h **must match** name in UMG!
- ▸ Add delegate function pointers in Initialize()
	- ▸ MyButton->OnClicked.AddDynamic(this, &MyClass::OnClickedFunction);
- ▸ Can create C++ functionality for all Widgets (including sub-widgets of other widgets)
	- ▸ Widget composition can get quite complex, so take time to reason through the UX functionality before building

## **WIDGET COMPONENTS**

- ▸ 3D Widgets that can be placed into a world by attaching them to actors
	- ▸ Same idea as any other component
	- ▸ Derive from UMeshComponent -> UPrimitiveComponent -> USceneComponent -> UActorComponent
- ▸ Must include necessary modules in Build.cs to create them in C++
- ▸ Useful for diegetic content (e.g. UI that exists in the world) and contextsensitive content (e.g. UI that exists for the player but only in certain states)
- ▸ Many built-in functions for determining how to display and where (i.e. across a network)

## **SLATE**

- Custom UI framework for Unreal
	- ▸ Built as a declarative UI-description language in C++
- ▶ Used to build Unreal's Editor!
	- ▶ Ideal choice for building UE5 editor plugins
- ▸ Can be used to build in-game widgets to avoid dealing with UMG (which is notably built on Slate)
	- ▸ UMG is a WYSIWYG; Slate resembles a mark-up language
	- ▸ Not particularly recommended though...

#### **SLATE EXAMPLES**

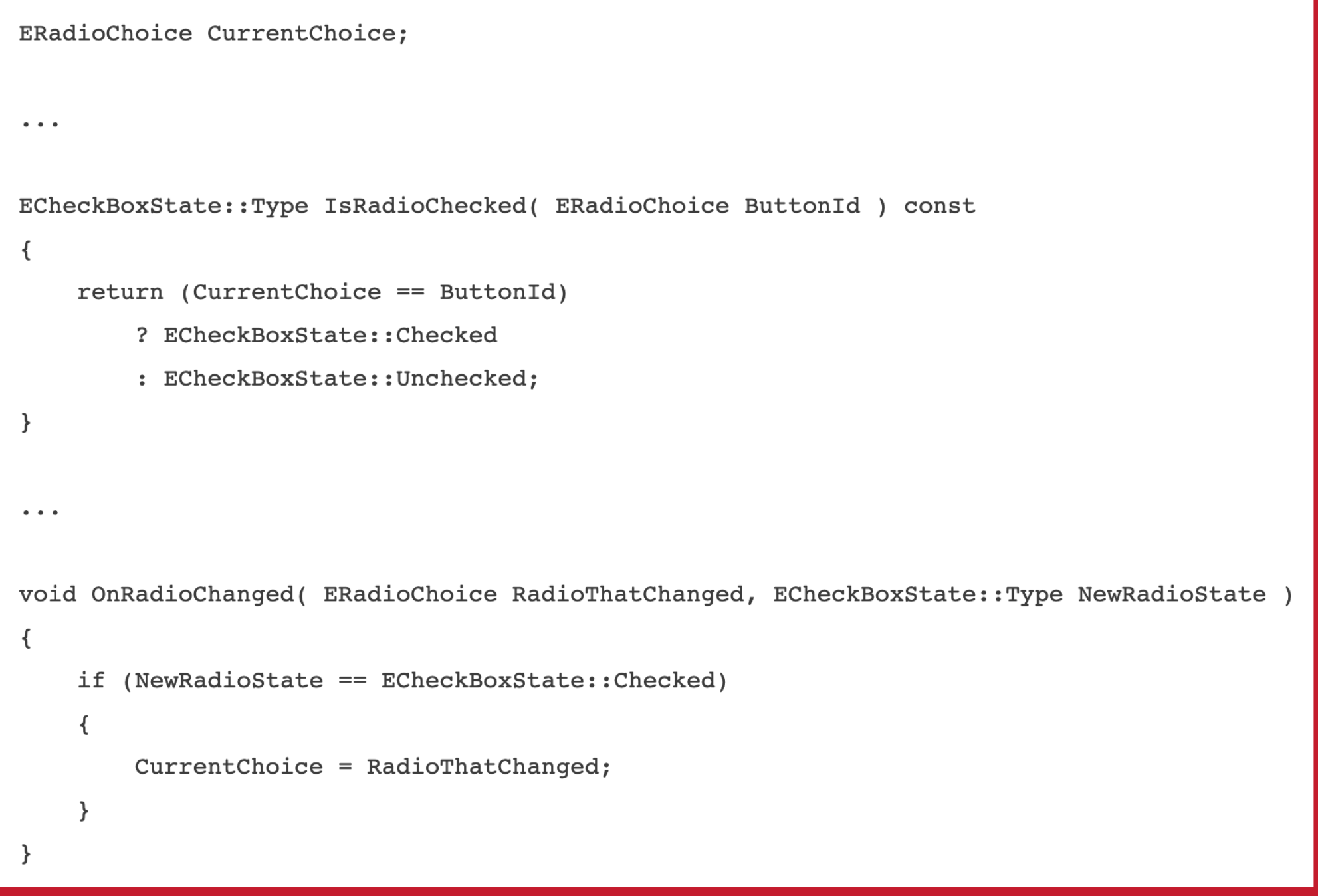

Define radio buttons as an enum of checkboxes

#### **SLATE EXAMPLES**

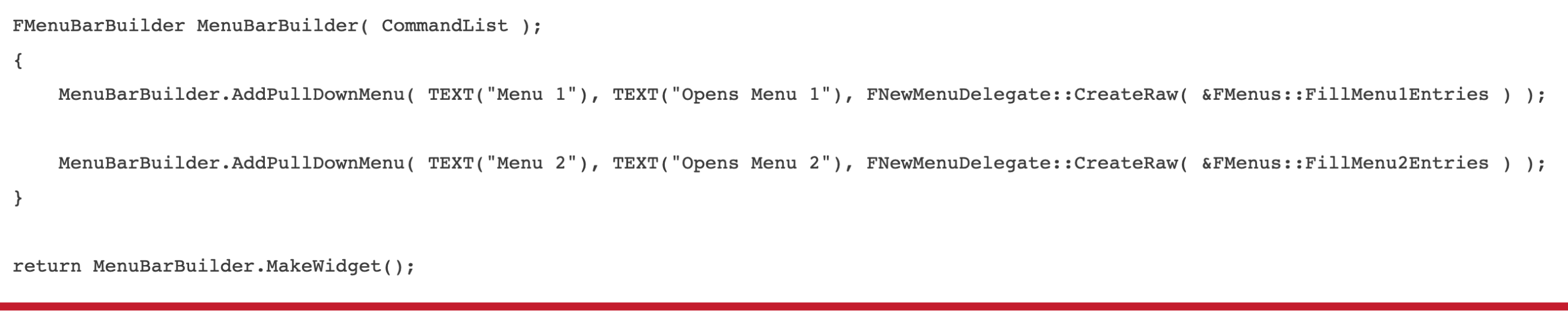

A menu example

# **SLATE ARCHITECTURE DESIGN**

- Goals are to:
	- ▸ Have easy access to data and models
	- ▶ Allow procedural UI generation
	- ▶ Support for animation and styling
	- ▸ Limit ability to mess up UI descriptions
- Slate is compile-time checked
- ▸ Two passes: caching desired widget size, and arranging children accordingly

#### **SLATE ARCHITECTURE CHOICES**

- ▶ Avoid opaque caches and duplicated state over CPU concerns
- ▸ All current layout based on programmer settings rather than previous layout state
- ▸ Prefer polling data whenever possible
- ▸ If necessary, use of delegates to retrieve and modify data from the model if state is not drastically changing
- ▸ If necessary, use of delegates with low-grain invalidation to modify data if state has drastically changed
	- ▸ e.g. in Blueprints, changes to the Event Graph results in all widgets being cleared and recreated

#### **ASSUMPTIONS (FOR GOOD OR ILL)**

- ▸ Developer side performance:
	- ▸ Programmers are expensive; CPUs are fast and cheap
- ▸ Gameplay side performance:
	- ▸ UI complexity is bound by number of live widgets, so avoiding live widgets off-screen limits performance dips
	- ▸ If players have big screens, they also have beefy machines to drive those screens

#### **REFERENCES**

- ▶ UMG Documentation <[https://docs.unrealengine.com/en-US/](https://docs.unrealengine.com/en-US/Engine/UMG/index.html) [Engine/UMG/index.html](https://docs.unrealengine.com/en-US/Engine/UMG/index.html)>
- ▶ Using Unreal Motion Graphics (UMG) with C++ [<https://](https://www.orfeasel.com/using-unreal-motion-graphics-umg-with-c/) [www.orfeasel.com/using-unreal-motion-graphics-umg-with-c/>](https://www.orfeasel.com/using-unreal-motion-graphics-umg-with-c/)
- ▶ UWidgetComponent Documentation[<https://](https://docs.unrealengine.com/en-US/API/Runtime/UMG/Components/UWidgetComponent/index.html) [docs.unrealengine.com/en-US/API/Runtime/UMG/](https://docs.unrealengine.com/en-US/API/Runtime/UMG/Components/UWidgetComponent/index.html) [Components/UWidgetComponent/index.html>](https://docs.unrealengine.com/en-US/API/Runtime/UMG/Components/UWidgetComponent/index.html)
- ▶ Slate Documentation [<https://docs.unrealengine.com/en-US/](https://docs.unrealengine.com/en-US/Programming/Slate/index.html) [Programming/Slate/index.html](https://docs.unrealengine.com/en-US/Programming/Slate/index.html)>